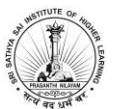

# **SSSIHL - Admissions 2021-22**

## **Process Document for Applicants**

Please login to the Admissions portal [\(https://admissions.sssihl.edu.in\)](https://admissions.sssihl.edu.in/) using your login credentials.

### **MOCK TEST**

#### Dates: **From July 26, 2021 to July 30, 2021**

Download Safe exam browser using the following link before the Mock exam & Entrance Exam. It is mandatory to have a Desktop/Laptop with Safe Exam Browser installed in it, to attend the Mock and Entrance Test. Click on the link given below to download the Software.

#### [https://safeexambrowser.org/download\\_en.html](https://safeexambrowser.org/download_en.html)

#### **How to attend the Mock Test**

- 1. Login to the admissions portal
- 2. Click on 2021 Online Admissions **Mock Test - Admissions 2021**
- 3. Click on **Part A & Part B**
- 4. Click on **Launch Safe Exam Browser**
- 5. The system may ask you to login again to the system
- 6. After logging in, click on the test name to start the test
- 7. Attempt all the multiple-choice questions given in the quiz
- 8. Type in the answers for the descriptive questions in the space provided.
- 9. Click on 'Finish Attempt' once you are done.
- 10. Try as many times as you wish, to get familiarized with the system.
- 11. *Please note*: It is **mandatory** to do the MOCK test before the Actual Entrance test. All the exams (Mock & Actual Entrance Test) will be conducted in the Admissions portal.

#### **Please read the following instructions thoroughly before you start the examination**

- 1. Please note that the student will be allowed to take the exam as per the allocated subject.
- 2. The examination should be attempted only using a suitable Laptop / Desktop with the Safe Browser installed in it.
- 3. Students should not attempt the examination using a Mobile Phone.
- 4. Students are required to have a Camera (Laptop Camera / Webcam) for appearing for the examination. Please note that this is **mandatory**. In case you do not have a Camera, you will not be able to take the examination.
- 5. Please note that Laptops / Desktops with Windows OS- Windows 7 and above are preferred. Students should not use Mac OS or any other OS.
- 6. An online Proctor will be monitoring your test throughout the entire duration.

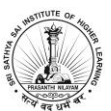

- 7. Please make sure that your Laptop is fully charged before appearing for the examination as a measure against unexpected power outages.
- 8. In case if you are facing any technical issues during the examination, please reach out to below Support team.
- 9. Please keep a Valid ID PROOF- Any Government ID Proof ready.

## Phone - **9441 911 391 | 8331 034 774**

E-mail – [admissions@sssihl.edu.in](mailto:admissions@sssihl.edu.in)

## **System Requirements**

- 1. Internet Bandwidth: The minimum required bandwidth is 2 Mbps of internet speed on each machine.
- 2. Machine Configuration: RAM Minimum 2GB (though 4GB is recommended), Processor Speed- 1.5 Ghz and above. Operating System – Windows 7 and Above (Updated). Preferred- Windows 10
- 3. Preferred browsers: For taking the test, recommended browsers are Google Chrome (Ver. 75 or above), Mozilla Firefox (Ver. 70 or above)
- 4. A web camera / laptop camera must be available for the test. Must have Laptop/Desktop for taking the test. Microphone is recommended.

## **General Instructions**

- 1. This quiz link is for one time use only. Please sit in a quiet uninterrupted place before starting the test.
- 2. This is a Remote Proctored assessment. Please cooperate with the Proctors, show all your documents prior to the test.
- 3. The entire examination period will be recorded. Anyone using unfair means will be disqualified.
- 4. In case of temporary internet outage please wait for some time and try to re-submit the test.
- 5. If internet speed is unreasonably slow, images and tables in the question may take little longer to appear
- 6. There are multiple sections like Essays, MCQs etc.,
- 7. There are multiple sections- Section A has Essay, and other sections are MCQs
- 8. You can go back and forth between the questions using Previous/Next page buttons.
- 9. There is negative marking. Each incorrect answer detects  $1/4<sup>th</sup>$  of the allotted marks.
- 10. The test should be submitted only when it is completed in all respect
- 11. The test will be auto submitted after the given time duration. You will not get extra time to attempt the test.

## **Wishing you all the very best**

## **Admissions Team - SSSIHL**